# *Application Note Using SMI of C2000 EtherCAT Slave Controller for Ethernet PHY Configuration*

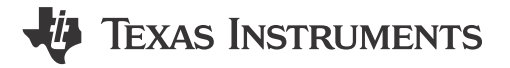

*Bruce Liu, Chen Gao Systems Engineering and Marketing*

#### **ABSTRACT**

The Ethernet physical layer (PHY) is a transceiver component for transmitting and receiving data of Ethernet frames and the PHY device implements the physical layer in the open systems interconnection (OSI) model. The PHY device acts as a bridge between the medium access controller (MAC - data link layer in OSI model) and a physical medium such as copper or fiber cable.

The serial management interface (SMI) provides access to the PHY device internal register space for status information and configuration. Proper PHY configuration using SMI is fundamental during the prototype stage, and also crucial to meeting the requirements of the lowest deterministic latency and fastest link detection in industrial Ethernet applications such as EtherCAT®. The SMI is compatible with IEEE 802.3 clause 22 and clause 45. The implemented register set consists of the registers required by the IEEE 802.3 plus several others to provide additional visibility and controllability of the PHY device.

This application note provides guidance on the Ethernet PHY configuration using SMI of the EtherCAT slave controller (ESC) in the C2000™ device for industrial applications.

# **Table of Contents**

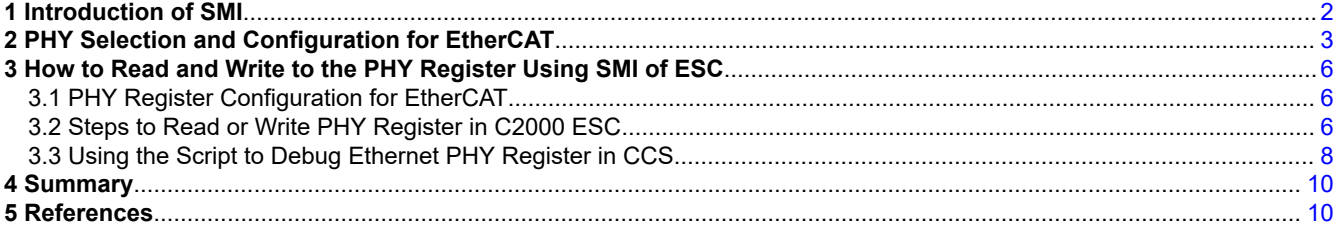

# **List of Figures**

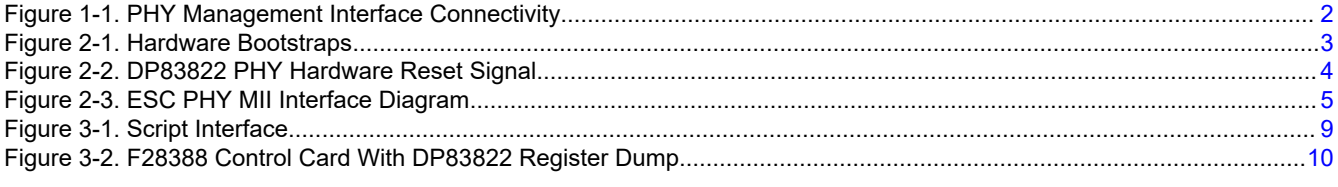

### **Trademarks**

C2000™ and Code Composer Studio™ are trademarks of Texas Instruments. EtherCAT® and Beckhoff® are registered trademarks of Beckhoff Automation GmbH. All trademarks are the property of their respective owners.

1

# <span id="page-1-0"></span>**1 Introduction of SMI**

Ethernet for Control Automation Technology (EtherCAT®) is an Ethernet-based fieldbus system, invented by Beckhoff® Automation and is standardized in IEC 61158. All the slave nodes connected to the bus interpret, process, and modify the addressed data *on the fly* (when needed basis), without having to buffer the frame inside the node. This real-time behavior, frame processing, and forwarding requirements are implemented by the EtherCAT slave controller hardware. EtherCAT does not require software interaction for data transmission inside the slaves. EtherCAT only defines the MAC layer while the higher layer protocols and stack are implemented in software on the microcontrollers connected to the ESC. The SMI in C2000 ESC is called PHY management interface used for communication with the Ethernet PHYs. See Figure 1-1 for the connectivity of SMI.

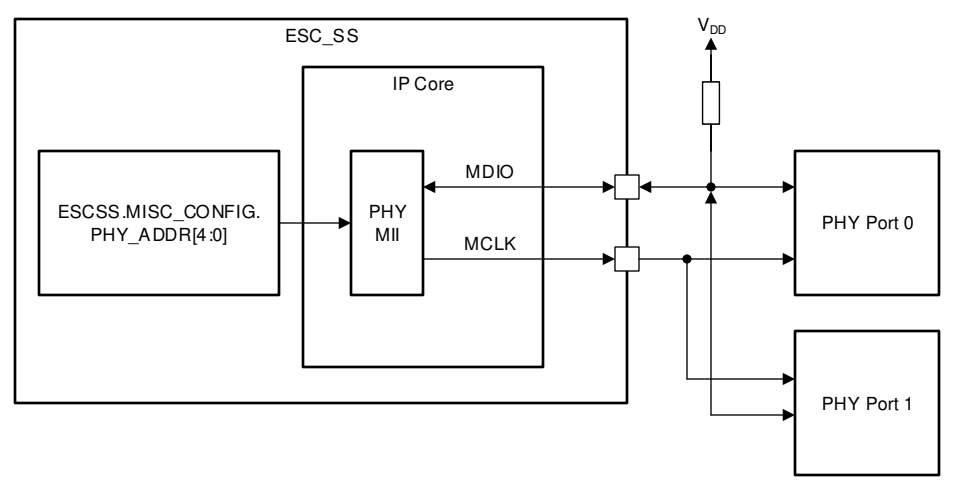

**Figure 1-1. PHY Management Interface Connectivity**

MDIO must have a pullup resistor (4.7 kΩ recommended) externally. MCLK is driven rail-to-rail, idle value is HIGH.

The SMI includes the management clock (MDC) and the management input/output data pin (MDIO). MDC is sourced by the ESC, and can run at a maximum clock rate of 25 MHz. MDC is not expected to be continuous, and can be turned off by the ESC when the bus is idle.

MDIO is sourced by the ESC and by the PHY. The data on the MDIO pin is latched on the rising edge of the MDC. MDIO pin requires a pullup resistor, which pulls MDIO high during IDLE and turnaround.

<span id="page-2-0"></span>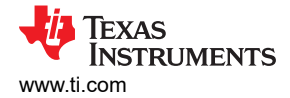

# **2 PHY Selection and Configuration for EtherCAT**

When selecting the proper PHY for EtherCAT, first review the [Application note – PHY selection guide](https://download.beckhoff.com/download/Document/io/ethercat-development-products/an_phy_selection_guidev2.7.pdf) on the EtherCAT home page. This application note describes the specifications and the recommendations of PHY performance from the EtherCAT perspective. The document also lists a variety of PHYs from TI, such as the DP836x, DP838x, TLK10x, and TLK11x.

Proper configuration of PHY to comply with IEEE 802.3 100BaseTX or 100BaseFX, includes:

- Support 100Mbps full-duplex links
- Provide an MII (or RMII, RGMII) interface
- Auto-negotiation in 100Base TX mode
- Support MII management interface
- MDI, MDI-X auto-crossover in 100BaseTX mode
- Receive and transmit delays must comply with the standard (the RX delay target is below about 320 ns, the TX delay is below about 140 ns)
- Must offer the RX\_ER signal (MII, RMII) or RX\_ER as part of the RX\_CTL signal (RGMII)
- Link loss reaction time (link loss to link signal or LED output change) must be faster than 15 µs to enable redundancy operation

To setup the PHY in the correct mode to work in the EtherCAT environment, the serial management interface (SMI) can be used to program the PHY to be setup in a specific mode.

Up to 32 PHYs can share a common SMI bus. To distinguish between the PHYs, an x-bit address is used. During power up or hardware reset, the PHY device latches the PHY AD[x:0] configuration pins to determine the address. The address can be changed by adding the required pullup or pulldown resistors defined in the bootstrap section of the PHY device data sheet. The bootstrap pin can also be used for PHY configuration. This application note only focuses on using the SMI. See Figure 2-1 for the hardware bootstrap diagram.

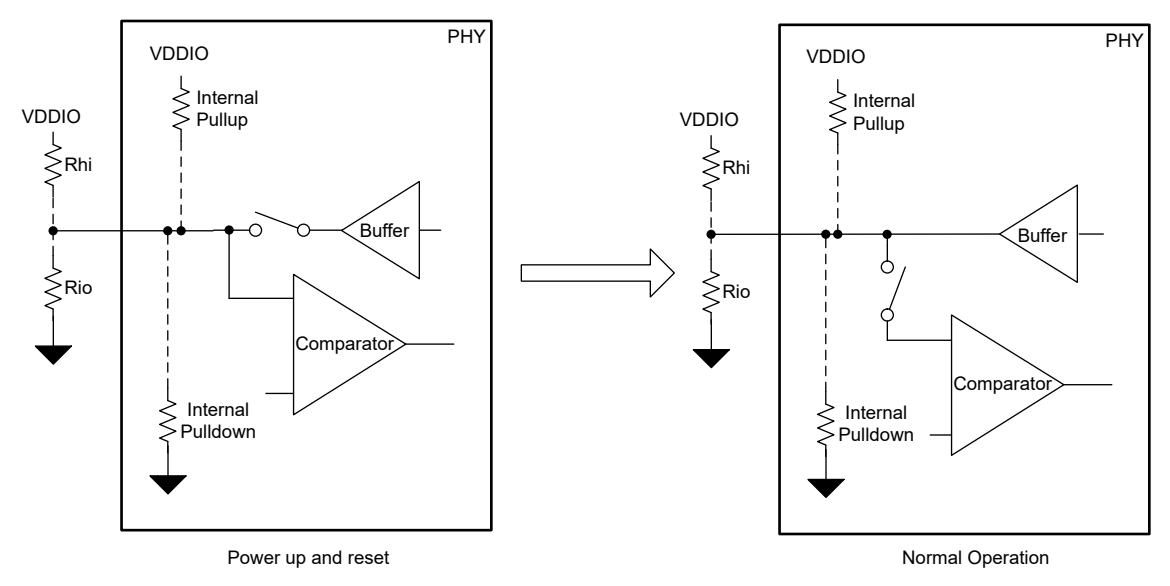

**Figure 2-1. Hardware Bootstraps**

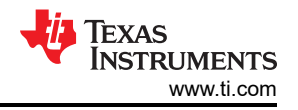

<span id="page-3-0"></span>The C2000 ESC addresses the Ethernet PHYs typically using the logical port number plus the PHY address offset. In the best situation, the Ethernet PHY addresses correspond with the logical port number, so PHY addresses 0 and 1 are used. A PHY address offset of 0 to 31 can be applied which moves the PHY addresses to any consecutive address range. The ESC module expects logical port 0 to have PHY address 0 plus the PHY address offset. The PHY address offset can be selected in register ESCSS\_MISC\_CONFIG.PHY\_ADDR[4:0].

Before entering into the desired operation mode, the PHY device must get out of the RESET condition by applying a high level to the RESET pin. This RESET signal is generated out of the ESC module. Since there are no pull devices active on the MCU during and after reset, a pulldown resistor must be added on this signal on the board level. In some cases, PHYs can be released from reset after releasing the ESC module. To generate a delay, the pin for nPHY\_RESET can be used as an I/O and is switched later to the alternate output function. Moreover, a hardware reset can reinitialize all the PHY registers to default values by applying a low pulse, with a duration of at least 10 μs (T1) to the RESET pin (take DP83822 PHY for example, see Figure 2-2).

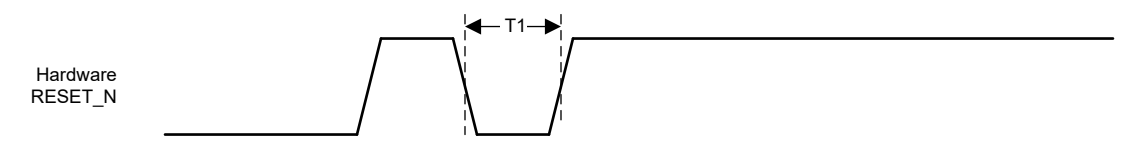

**Figure 2-2. DP83822 PHY Hardware Reset Signal**

The interface diagram between ESC and PHY device is shown in [Figure 2-3.](#page-4-0) The PHY can be clocked using the ESCSS\_PHY\_CLK signal, if needed, otherwise provide an external 25-MHz source to the PHY and ESC (both must be clocked from the same source).

<span id="page-4-0"></span>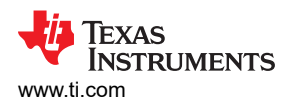

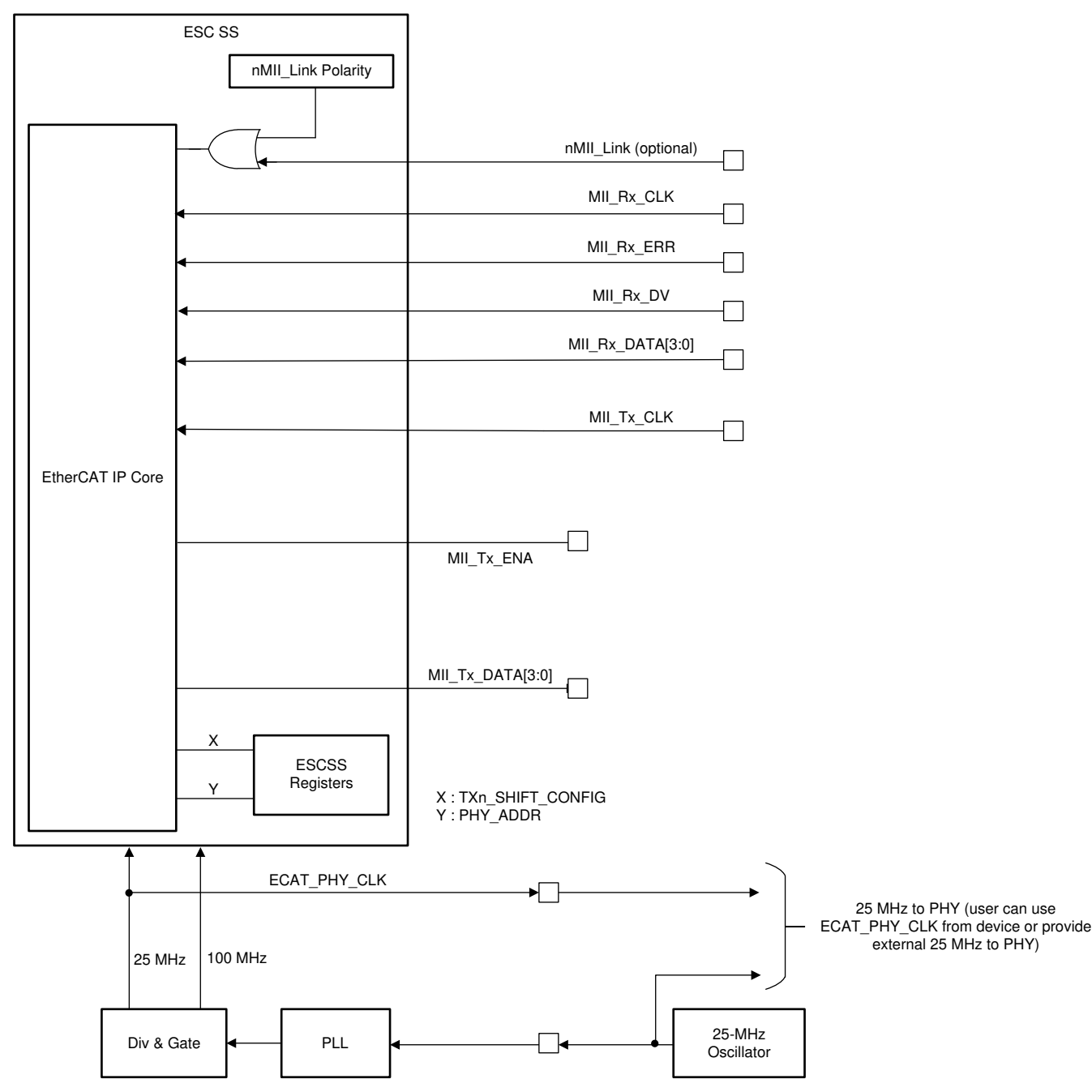

**Figure 2-3. ESC PHY MII Interface Diagram**

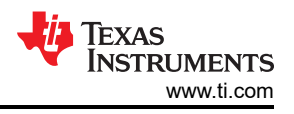

# <span id="page-5-0"></span>**3 How to Read and Write to the PHY Register Using SMI of ESC**

# **3.1 PHY Register Configuration for EtherCAT**

Using the F28388D controlCARD (TMDSCNCD28388D) as the example, there are two EtherCAT ports on the control card with PHY address 0x00 and 0x01, respectively. Use the SMI to program the DP83822 PHY registers to work for EtherCAT 100BASE-TX as follows.

• *LED 0:*

PHY register 0x19 value 0x8020 (Auto-MDIX enable and enable LED0 config)

PHY register 0x18 value 0x0080 (Active High polarity)

• *LED 1:*

PHY register 0x469 value 0x0440 (Active High polarity)

*Auto negotiate enable configuration:*

Make sure PHY register 0x04 value is 0x01E1 by default (Advertise which modes PHY support)

PHY register 0x09 value 0x0020 (Enable Robust Auto MDIX)

- PHY register 0x00 value 0x3300 (Enable Auto negotiate and restart process)
- *Odd-nibble Detection Disable Configuration:*

PHY register 0x0A value 0x0002 (Disable Odd-nibble detection)

• *Fast Link-Drop Enable:*

PHY register 0x0B value 0x0008 (Enable FLD with correct FLD features RX Error count)

### **3.2 Steps to Read or Write PHY Register in C2000 ESC**

1. *Give PDI access to MII management:*

According to the [ESC hardware](https://download.beckhoff.com/download/document/io/ethercat-development-products/ethercat_esc_datasheet_sec1_technology_2i2.pdf) data sheet, by default MII management control is set only to the ECAT master. PDI has to claim access to MII management via the EtherCAT IP register *MII Management PDI Access State (0x0517)*. This opens the MII management access to PDI. Once this is enabled, the PDI can access the PHY registers via the *MII Management Control* and *PHY Address* registers. An example is shown in the following code:

#define ESC\_MII\_PDI\_ACCESS\_OFFSET 0x0517 //0x28B – High for C28x, 0x0517 for CM ESC writeWordISR(0x0100, ESC MII ECAT ACCESS OFFSET); //0x0100 for C28x, 0x01 for CM

The ESC base address and offset are different between C28 core and CM (M4) core due to the addressable register length (16-bit for C28 and 8-bit for CM). Since the ESC register is 8-bit, the offset and address using C28 core control needs to be halved.

2. *Set PHY address to read or write:*

The ESC register 0x0512 defines the PHY address to be read or write. See the following code:

```
#define ESC_PHY_ADDRESS_OFFSET 0x0512 //0x289 – low for C28x, 0x0512 for CM
ESC_writeWordISR(PHY_address, ESC_PHY_ADDRESS_OFFSET);
```
3. *Set the value to write to PHY register (write):*

The ESC register 0x0514:0x0515 defines the PHY data to be read or write to the PHY register. See the following code:

```
#define ESC_PHY_DATA_OFFSET 0x0514 //0x28A – low for C28x, 0x0514 for CM
ESC_writeWordISR(PHY data, ESC_PHY_DATA_OFFSET);
```
4. *Initiate read or write command:*

The ESC register 0x0510:0x0511 defines the MII management control and status. The bit 9:8 defines the commands to read or write the PHY register.

*Bit 9:8 commands:*

*00: No command/MI idle (clear error bits)*

*01: Read*

*10: Write*

*11: Reserved/invalid command (do not issue)*

See the following code:

```
#define ESC_MII_CTRL_STATUS_1_OFFSET 0x0510 //0x288 – low for C28x, 0x0510 for CM
#define ESC_MII_CTRL_STATUS_2_OFFSET 0x0511 //0x288 – high for C28x, 0x0511 for CM
ESC_writeWordISR(0x0200, ESC_MII_CTRL_STATUS_1_OFFSET); //Write command for C28x
ESC_writeWordISR(0x0200, ESC_MII_CTRL_STATUS_2_OFFSET); // Write command for CM
ESC_writeWord(0x0100, ESC_MII_CTRL_STATUS_1_OFFSET); //Read command for C28x
ESC<sup>-</sup>writeWord(0x0100, ESC<sup>-MII-CTRL-STATUS<sup>-2</sup>OFFSET); //Read command for CM</sup>
```
The previously-described approach is to access standard registers 0 to 31 defined in IEEE 802.3. For accessing the clause 45 extended register set, the Register Control Register (REGCR, address 0x000D) and Data Register (ADDAR, address 0x000E) need to be set. Register REGCR [4:0] is the device address DEVAD that directs any accesses of the ADDAR register to the appropriate MDIO manageable device. The following example demonstrates a write operation with no post increment according to the example write operation section of the *[DP83822 Robust, Low Power 10/100 Mbps Ethernet Physical Layer Transceiver](https://www.ti.com/lit/pdf/SNLS505)* data sheet. In this example, the MAC impedance is adjusted to 99.25 Ω using the IO MUX GPIO Control Register (IOCTRL, address 0x0461).

- Write the value 0x001F to register 0x000D
- Write the value 0x0461 to register 0x000E (Sets desired register to the IOCTRL)
- Write the value 0x401F to register 0x000D
- Write the value 0x0400 to register 0x000E (Sets MAC impedance to 99.25 Ω)

See the code in CCS.

```
#define ESC_PHY_REG_ADDRESS_OFFSET 0x0513 //0x289 - High for C28x, 0x0513 for CM
#define ESC_PHY_DATA_OFFSET 0x0514 //0x28A – low for C28x, 0x0514 for CM
#define ESC_MII_CTRL_STATUS_1_OFFSET 0x0510 //0x288 – low for C28x, 0x0510 for CM
#define ESC_MII_CTRL_STATUS_2_OFFSET 0x0511 //0x288 – high for C28x, 0x0511 for CM
ESC writeWordISR(0x0D00, ESC PHY REG ADDRESS OFFSET); //0x0D for CM, set extended PHY register
control
ESC_writeWordISR(0x001F, ESC PHY DATA OFFSET); // DEVAD for MMD
ESC<sup>-</sup>writeWord(0x0200, ESC_MII<sup>T</sup>CTRL_STATUS_1_OFFSET); //write command for C28x, status_2_offset
register for CM
ESC writeWordISR(0x0E00, ESC PHY REG ADDRESS OFFSET); //0x0E for CM, set extended PHY Data register
ESC<sup>_</sup>writeWordISR(0x0461, ESC<sup>_</sup>PHY<sup>-</sup>DATA OFFSET); // PHY extended register address
ESC<sup>-</sup>writeWord(0x0200, ESC_MII<sup>T</sup>CTRL_STATUS_1_OFFSET); //write command for C28x, status_2_offset
register for CM
ESC writeWordISR(0x0D00, ESC PHY REG ADDRESS OFFSET); //0x0D for CM, set extended PHY register
control
ESC writeWordISR(0x401F, ESC_PHY_DATA_OFFSET); // change to Data in REGCR Bit 15:14
ESC_writeWord(0x0200, ESC_MII_CTRL_STATUS_1_OFFSET); //write command for C28x, status_2_offset 
register for CM
ESC_writeWordISR(0x0E00, ESC_PHY_REG_ADDRESS_OFFSET); //0x0E for CM, set extended PHY Data register
ESC writeWordISR(0x0400, ESC PHY DATA OFFSET); // PHY extended register value to be written
ESC writeWord(0x0200, ESC_MII_CTRL_STATUS_1_OFFSET); //write command for C28x, status 2 offset
register for CM
```
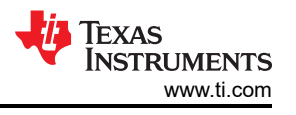

<span id="page-7-0"></span>To read the extended PHY register, the following example demonstrates a read operation. In this example, the MMD7 Energy Efficient Ethernet Link Partner Ability Register (MMD7\_EEE\_LP\_ABILITY, address 0x703D) is read.

- Write the value 0x0007 to register 0x000D
- Write the value 0x003D to register 0x000E (Sets desired register to the MMD7\_EEE\_LP\_ABILITY)
- Write the value 0x4007 to register 0x000D
- Read the value of register 0x000E (Data read is the value contained within the MMD7 EEE LP\_ABILITY)

See the code in CCS.

```
#define ESC_PHY_REG_ADDRESS_OFFSET 0x0513 //0x289 – High for C28x, 0x0513 for CM
#define ESC_PHY_DATA_OFFSET 0x0514 //0x28A – low for C28x, 0x0514 for CM
#define ESC_MII_CTRL_STATUS_1_OFFSET 0x0510 //0x288 – low for C28x, 0x0510 for CM
#define ESC_MII_CTRL_STATUS_2_OFFSET 0x0511 //0x288 – high for C28x, 0x0511 for CM
ESC writeWordISR(0x0D00, ESC PHY REG ADDRESS OFFSET); //0x0D for CM, set extended PHY register
control
ESC writeWordISR(0x0007, ESC PHY DATA OFFSET); // DEVAD for MMD7
ESC_writeWord(0x0200, ESC_MII_CTRL_STATUS_1_OFFSET); //write command for C28x, status_2_offset 
register for CM
ESC writeWordISR(0x0E00, ESC_PHY_REG_ADDRESS_OFFSET); //0x0E_for CM, set extended PHY_Data register
ESC_writeWordISR(0x003D, ESC_PHY_DATA_OFFSET); // PHY extended register address
ESC_writeWord(0x0200, ESC_MII_CTRL_STATUS_1_OFFSET); //write command for C28x, status_2_offset 
register for CM
ESC writeWordISR(0x0D00, ESC PHY REG ADDRESS OFFSET); //0x0D for CM, set extended PHY register
control
ESC writeWordISR(0x4007, ESC PHY DATA OFFSET); // change to Data in REGCR Bit 15:14
ESC_writeWord(0x0200, ESC_MII_CTRL_STATUS_1_OFFSET); //write command for C28x, status_2_offset 
register for CM
ESC writeWordISR(0x0E00, ESC PHY REG ADDRESS OFFSET); //0x0E for CM, set extended PHY Data register
ESC writeWord(0x0100, ESC_MII_CTRL_STATUS_1_OFFSET); //Read command for C28x, status 2 offset
register for CM
```
## **3.3 Using the Script to Debug Ethernet PHY Register in CCS**

[Section 3.2](#page-5-0) described the method to read and write the PHY register with C2000 ESC. To simplify the approach, a script can be used to read or write the PHY register dump and print in the console window in CCS during the debug phase.

The General Extension Language (GEL) can be used to configure the Code Composer Studio™ development environment and to initialize the target CPU. GEL is an interpreted language, and the syntax is similar to that of C. A rich set of built-in GEL functions are available, or custom GEL functions can be written. This document describes ways to create well-written GEL start-up files. For a summary of recommendations, see [GEL Guidelines.](https://software-dl.ti.com/ccs/esd/documents/users_guide/ccs_debug-gel.html)

The step-by-step guide is detailed in the following list:

- 1. Config the correct PHY address and cores (c28x or cm) ready to use in C2000\_ESC\_PHY\_READ.gel
- 2. Add GEL file using Tools > GEL Files > Load GEL option
- 3. After initializing PHYs and ESC SMI (for example; run f2838x cpu1 pdi hal test app), then run the script using Scripts > ESC SMI configuration > C2000\_ESC\_PHY\_Reg\_Dump

<span id="page-8-0"></span>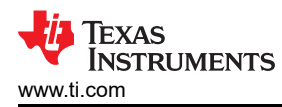

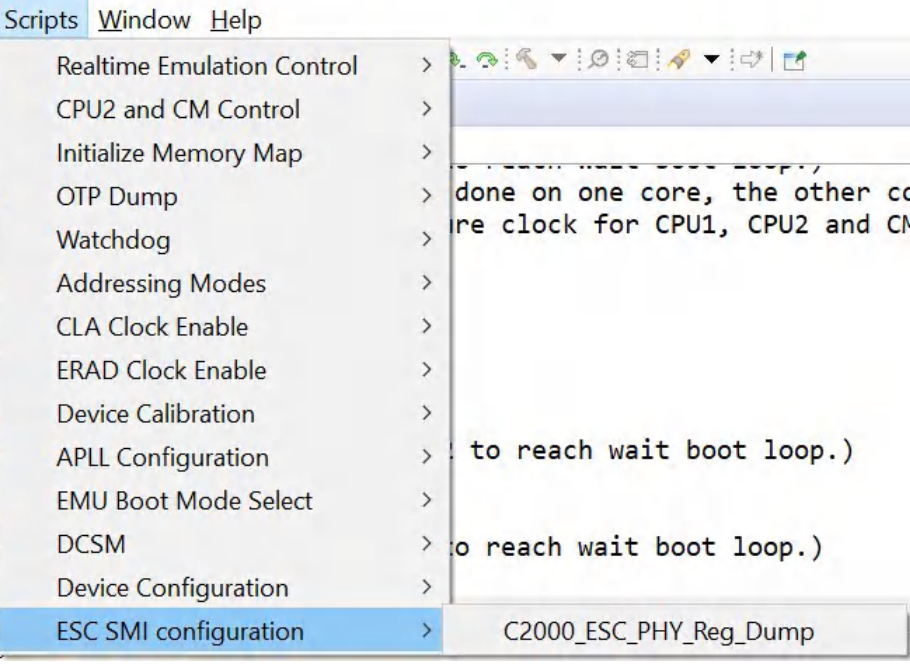

**Figure 3-1. Script Interface**

Frequently accessed GEL functions can be added to the GEL menu of the Code Composer Studio menu bar as shown in Figure 3-1. To do this, use the "menuitem" keyword to create a new drop-down list of menu items under the GEL menu. Then use the keywords "hotmenu", "dialog", or "slider" to add new menu items in the most recent drop-down list. When the user-defined menu item is selected (under the GEL menu), a dialog box or slider object appears. The example code follows:

```
menuitem "ESC SMI configuration";
hotmenu C2000_ESC_PHY_Reg_Dump()
{}
```
The method of reading and writing registers in the gel file needs to be rewritten because there is no intervention of library functions. The example code follows:

```
ESC_readWordISR(unsigned short wordValue, unsigned short address)
{
unsigned short *p_address;
p_address = (unsigned short *) address;
wordValue = *p_address;
}
ESC_writeWordISR(unsigned short wordValue, unsigned short address)
{
unsigned short *p_address;
p_address = (unsigned short *) address;
\frac{1}{2} wordValue = *p_address;
}
```
<span id="page-9-0"></span>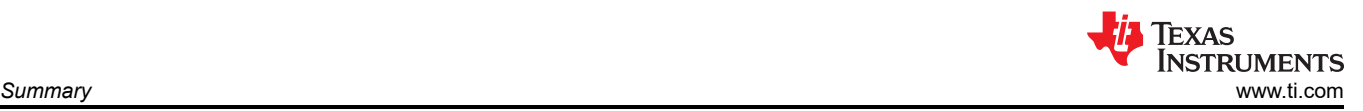

Finally, find the PHY register dump in the console window as Figure 3-2 shows.

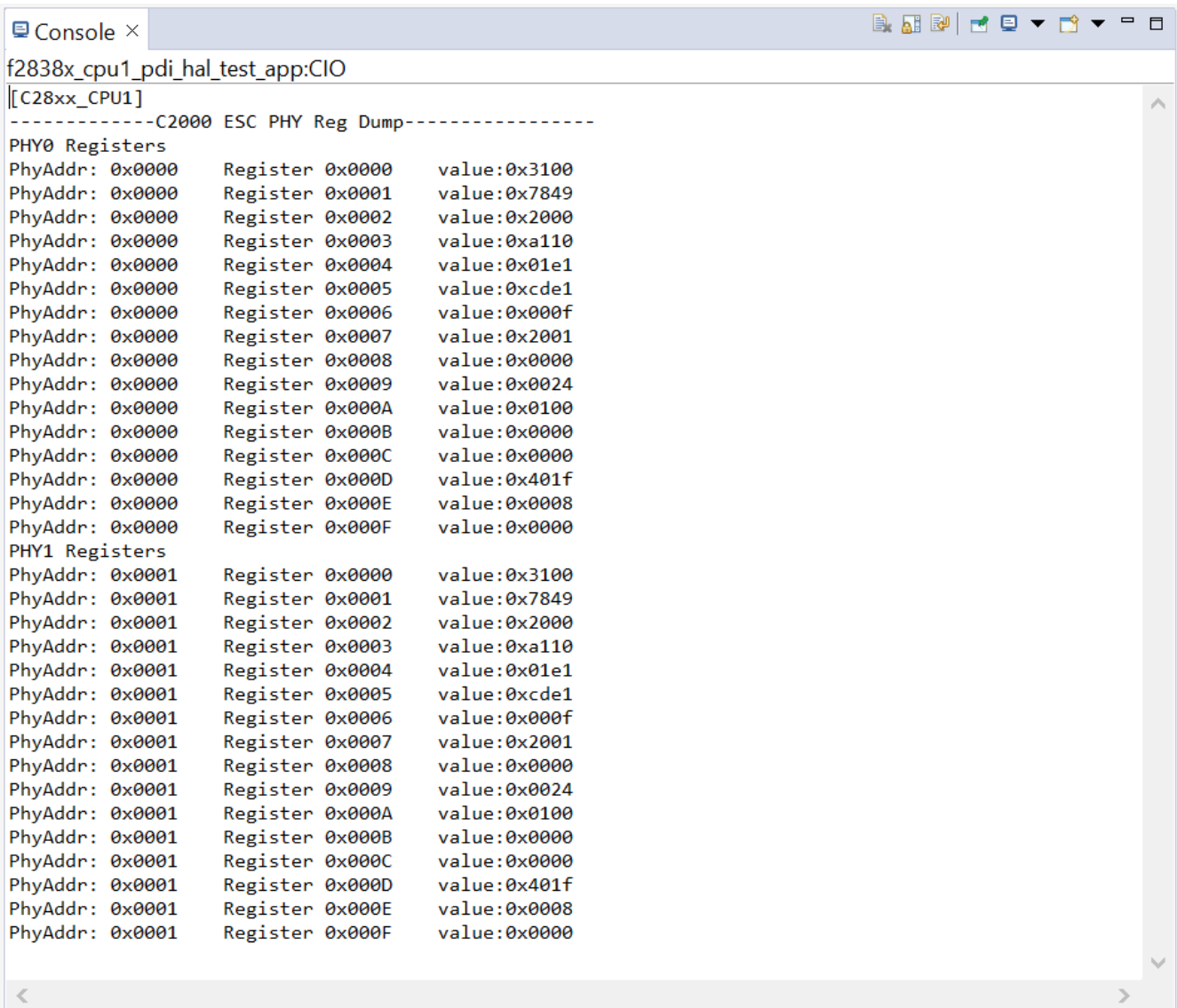

#### **Figure 3-2. F28388 Control Card With DP83822 Register Dump**

### **4 Summary**

This application note provided guidance on the Ethernet PHY configuration using SMI of the EtherCAT slave controller in C2000 device for industrial applications. And also provides a simply script tool in code composer to read/write PHY register.

### **5 References**

- 1. Texas Instruments, *[DP83822 Robust, Low Power 10/100 Mbps Ethernet Physical Layer Transceiver](https://www.ti.com/lit/pdf/SNLS505)* data sheet
- 2. Texas Instruments, *[TMS320F2838x Real-Time Microcontrollers with Connectivity Manager](https://www.ti.com/lit/pdf/SPRUII0)* technical reference manual
- 3. Texas Instruments, *[TMS320F28388D controlCARD Information Guide](https://www.ti.com/lit/pdf/SPRUII0)* user guide
- 4. Beckhoff, *[EtherCAT Slave Controller](https://download.beckhoff.com/download/document/io/ethercat-development-products/ethercat_esc_datasheet_sec1_technology_2i2.pdf)* Hardware Data Sheet Section I
- 5. Beckhoff, *[EtherCAT Slave Controller PHY selection guide](https://download.beckhoff.com/download/Document/io/ethercat-development-products/an_phy_selection_guidev2.7.pdf)* application note

### **IMPORTANT NOTICE AND DISCLAIMER**

TI PROVIDES TECHNICAL AND RELIABILITY DATA (INCLUDING DATA SHEETS), DESIGN RESOURCES (INCLUDING REFERENCE DESIGNS), APPLICATION OR OTHER DESIGN ADVICE, WEB TOOLS, SAFETY INFORMATION, AND OTHER RESOURCES "AS IS" AND WITH ALL FAULTS, AND DISCLAIMS ALL WARRANTIES, EXPRESS AND IMPLIED, INCLUDING WITHOUT LIMITATION ANY IMPLIED WARRANTIES OF MERCHANTABILITY, FITNESS FOR A PARTICULAR PURPOSE OR NON-INFRINGEMENT OF THIRD PARTY INTELLECTUAL PROPERTY RIGHTS.

These resources are intended for skilled developers designing with TI products. You are solely responsible for (1) selecting the appropriate TI products for your application, (2) designing, validating and testing your application, and (3) ensuring your application meets applicable standards, and any other safety, security, regulatory or other requirements.

These resources are subject to change without notice. TI grants you permission to use these resources only for development of an application that uses the TI products described in the resource. Other reproduction and display of these resources is prohibited. No license is granted to any other TI intellectual property right or to any third party intellectual property right. TI disclaims responsibility for, and you will fully indemnify TI and its representatives against, any claims, damages, costs, losses, and liabilities arising out of your use of these resources.

TI's products are provided subject to [TI's Terms of Sale](https://www.ti.com/legal/terms-conditions/terms-of-sale.html) or other applicable terms available either on [ti.com](https://www.ti.com) or provided in conjunction with such TI products. TI's provision of these resources does not expand or otherwise alter TI's applicable warranties or warranty disclaimers for TI products.

TI objects to and rejects any additional or different terms you may have proposed.

Mailing Address: Texas Instruments, Post Office Box 655303, Dallas, Texas 75265 Copyright © 2023, Texas Instruments Incorporated